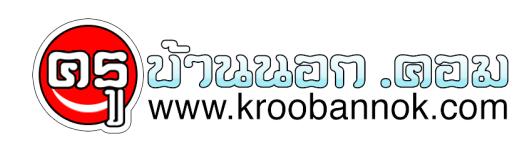

# **e-training**

นำเสนอเมื่อ : 26 พ.ค. 2552

e-training คืออะไร

e-training คือ กระบวนการฝึกอบรมผ่านสื่ออิเล็กทรอนิกส์ เป็นกระบวนการจัดการฝึกทักษะ เพิ่มพูนสาระความรู้ ที่เน้นให้ผู้เข้ารับการอบรมนั้นเรียนรู้ด้วยตนเอง ผู้เข้าอบรมมีอิสระในการเข้าศึกษา เรียนรู้ตามเวลา โอกาสที่ผู้เฝึกอบรมต้องการ โดยเนื้อหาขององค์ความรู้จะถูกออกแบบมาให้ศึกษาเรียนรู้ได้โดยง่าย ในรูปแบบมัลติมีเดีย ซึ่งประกอบด้วยสื่อที่เป็นข้อความ รูปภาพ หรืออาจจะมีเสียง รวมถึงภาพเคลื่อนไหว ระบบ etraining นี้ ผู้เข้าฝึกอบรมจะมีครูที่ปรึกษาประจำรายวิชาคอยให้คำปรึกษาในการอบรมตลอดหลักสูตร นอกจากนี้ผู้เข้าอบรมยังสามารถติดต่อปรึกษา แลกเปลี่ยนความคิดเห็นระหว่างกันได้เช่นเดียวกับการอบรมในห้องหรือในชั้นเรียนปกติ

โดยอาศัยเครื่องมือการติดต่อสื่อสารที่ทันสมัย สำหรับทุกคนที่สามารถศึกษาและเรียนรู้ได้ทุกเวลา และทุกสถานที่ (Learn for all ;3A: Anyone , Anywhere and Anytime ) การฝึกอบรมผ่านสื่ออิเล็กทรอนิกส์ ( e-training) นั้น เป็นการศึกษาเพื่อเพิ่มเติมทักษะความรู้อย่างต่อเนื่องตลอดชีวิต สามารถเรียนรู้ได้ทุกวัน ทุกสถานที่

#### **วัตถุประสงค์**

หลักสูตรต่างๆใน north e-training นี้ จุดประสงค์หลักเพื่อใช้พัฒนาครู และบุคลากรผู้ปฎิบัติงานทางการศึกษานอกระบบและการศึกษาตามอัธยาศัย รวมถึงผู้สนใจทุกคนที่ต้องการพัฒนาความรู้ ความสามารถและทักษะ ทั้งทางด้านวิชาการและวิชาชีพเพื่อให้มีความพร้อม ภูมิความรู้ รวมถึงทักษะ ในการนำไปพัฒนากระบวนการจัดการศึกษาได้อย่างมีประสิทธิภาพ

## **ความต้องการของระบบ**

ระบบของเครื่อง เครื่องคอมพิวเตอร์ต้องมีความพร้อมด้านมัลติมีเดีย ่ มีการเชื่อมต่อระบบเครือข่ายอินเทอร์เน็ต หน้าจอแสดงผล Resolution ไม่ต่ำกว่า 800x600 pixels

**Browser** เครื่องคอมพิวเตอร์ต้องใช้ Internet Explorer หรือ IE ในเวอร์ชั่น 6.0 ขึ้นไป

Adobe Flash Player เนื้อหาสาระการเรียนรู้ที่เป็นมิลติมีเดียจะสรางจากโปรแกรม Adobe Flash ดงนนผูเขาฝึกอบรมหรือผูเขาศึกษาจะตองติดตงไปรแกรม Adobe Flash Player ก่อน เพื่อไห่สามารถรับชม ภาพและเสียงประกอบการศึกษาเรียนรู้ ท่านสามารถ **[Download](http://www.adobe.com/shockwave/download/download.cgi?P1_Prod_Version=ShockwaveFlash&promoid=BUIGP)** ได้ที่นี่

#### **Acrobat Reader**

เอกสารประกอบการศึกษาและฝึกอบรมส่วนใหญ่จะใช้ไฟล์เอกสารอิเล็กทรอนิกส์แบบ .pdf ดังนั้นท่านต้องมีโปรแกรม Acrobat Reader เพื่อให้สามารถอ่านเอกสารประกอบการศึกษาและฝึกอบรมได้ สามารถ **[Download](http://www.adobe.com/products/acrobat/readstep2.html?promoid=BUIGO)** ได้ที่นี่

## **ขั้นตอนการศึกษา/ฝึกอบรม**

1. ท่านต้องเป็นสมาชิกของ north e-training ก่อน (สำหรับผู้ที่เป็นสมาชิกของ northeducation

เดิมในส่วนของ e-learning ไม่สามารถใช้ User และ Password ที่ได้เคยลงทะเบียน e-learning ไว้ **ท่านต้องสมัครใหม่** )

2. ทำการสมัครสมาชิก โดยท่านต้องใส่ข้อมูลที่เป็นจริงทั้งหมด เพื่อการยืนยันในการอนุมัติจบหลักสูตร และรับวุฒิบัตรในแต่ละหลักสูตร ได้แก่ ชื่อ และนามสกุลจริง, ข้อมูลเลขบัตรประชาชน(จริงๆ) e-mail ที่ยังใช้ได้จริง(เพื่อใช้ติดต่อสื่อสาร)

3. ทำการ ดาวน์โหลดปรับปรุงระบบของเครื่องคอมพิวเตอร์ที่ท่านใช้งานอยู่ให้พร้อมใช้งานในส่วน [Flash Player](http://www.adobe.com/shockwave/download/download.cgi?P1_Prod_Version=ShockwaveFlash&promoid=BUIGP) และ [Acrobat Reader](http://www.adobe.com/products/acrobat/readstep2.html?promoid=BUIGO)

4. ทำการ ดาวน์โหลด เอกสารประกอบการฝึกอบรมออนไลน์ โดยให้เข้าไปที่เมนู Download ด้านบน

5. เมื่อลงทะเบียนแล้ว หรือทำการ login แล้วเข้ามาในหลักสูตร ก็จะพบ "การจัดการเรียน" หรือ Organizer ของตนทางด้านขวามือ ใน Organizer ดังกล่าวจะประกอบด้วย

**ข้อมูลส่วนตัว** ในหน้านี้คุณสามารถแก้ไขข้อมูลส่วนของคุณในกรณีที่คุณพิมพ์ข้อความผิดพลาด ไม่ถูกต้องหรือต้องการจะแสดงขอมูลส่วนตัวไห้เพื่อนร่วมหลักสูตรทราบ รวมทั้งแก้ไขรหัสผ่าน แต่จะไม่สามารถแก้ไข เปลี่ยนแปลงชื่อเล่น กบ เลขประจำตัว ได้